# § **INT-ADR**

# **EHIC E**

Модуль расширения адресных зон

int-adr\_ru 05/14

Модуль расширения INT-ADR позволяет расширить систему максимально на 48 адресных зон. Он поддерживает извещатели, в которых установлен адресующий модуль CA-64 ADR-MOD. Модуль расширения работает совместно с приемноконтрольными приборами INTEGRA, INTEGRA Plus и CA-64.

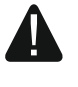

**Если модуль расширения подключен к прибору CA-64, то нельзя к этому прибору подключать другие модули, расширяющие систему дополнительными зонами.** 

# **1. Свойства**

- До 48 адресных зон
- Поддержка извещателей с нормально разомкнутыми (NO) и нормально замкнутыми (NC) контактами с установленным модулем CA-64 ADR-MOD.
- Дополнительный тамперный вход типа NC.
- Возможность интеграции со специально предназначенным для этой цели блоком питания (работа в режиме модуля расширения с блоком питания).
- Возможность подключения к шине RS-485 (обновление микропрограммы через шину).

# **2. Печатная плата**

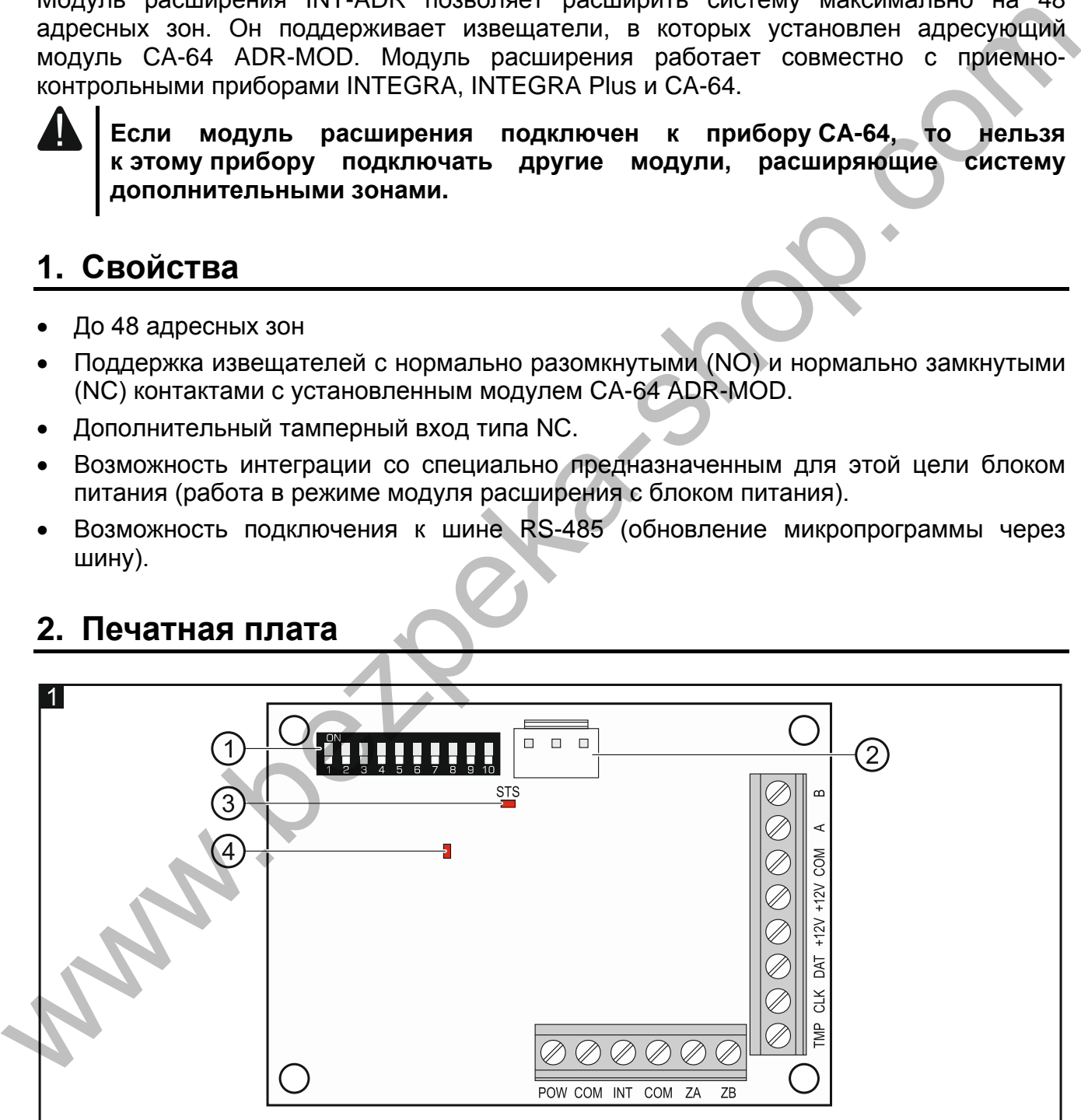

Пояснения к рисунку 1:

(1) DIP-переключатели (см.: DIP-переключатели).

 $(2)$ разъем для подключения специально предназначенного для работы с модулем блока питания (напр. APS-412).

 $(3)$  светодиод STS, индицирующий состояние блока питания, подключенного к разъему:

горит – работа блока питания в норме,

мигает – неисправность блока питания.

 $(4)$  светодиод, индицирующий состояние связи с приемно-контрольным прибором:

горит – нет связи с прибором,

мигает – связь с прибором ОК.

**Описание клемм:** 

- **POW** выход +12 В DC (постоянного тока), предназначенный для осуществления питания адресующих модулей CA-64 ADR-MOD и извещателей.
- **COM** масса (0 В).
- **INT**  вход для приема данных от адресующих модулей CA-64 ADR-MOD.
- **ZA, ZB** клеммы для будущих применений.
- **TMP** тамперный вход (NC) если не используется, должен быть замкнут на массу.
- **CLK** clock (шина связи модулей расширения).
- **DAT** data (шина связи модулей расширения).
- **+12V**  вход / выход питания +12 В DC (постоянного тока).

**Нельзя подключать блок питания к клеммам, если к разъему на плате подключен специально предназначенный для работы с модулям блок питания.** 

**A, B** - шина RS-232.

### **3. DIP-переключатели**

**Переключатели от 1 до 5** предназначены для установки адреса. Каждому переключателю назначено числовое значение. В положении OFF – это 0. Числовые значения, назначенные отдельным переключателям в положении ON, представлены в таблице 1. Чтобы определить адрес модуля, следует сложить значения, установленные на переключателях 1-5. Установленный адрес должен отличаться от адресов, установленных в остальных устройствах, подключенных к шине приемноконтрольного прибора (прибор не поддерживает устройства с идентичными адресами). имает – связь с прибором ОК.<br> **POW** – выход, +12 В DC (постоянного тока), предназначенный для осуществления<br> **POW** – выход +12 В DC (постоянного тока), предназначенный для осуществления<br>
COM – воса для приємв данных от а

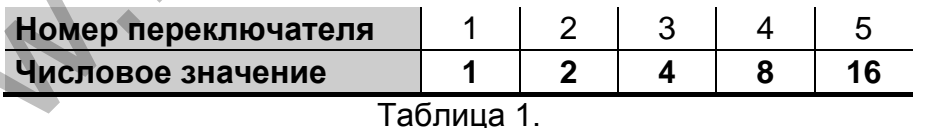

**Переключатель 10** позволяет определить, как приемно-контрольный прибор идентифицирует модуль расширения (см.: таблицу 2) и сколько адресов займет он в системе. Если переключатель установлен в положение ON, модуль расширения занимает 6 адресов (адрес, установленный в модуле расширения и в пяти очередных модулях) Одновременно для модуля расширения будет забронировано 48 зон в системе. Если переключатель установлен в положение OFF, модуль расширения может занимать от 1 до 6 адресов и одновременно забронировать от 8 до 48 зон (1 адрес = 8 зон). Количество занимаемых адресов и забронированных зон зависит от количества подключенных адресующих модулей и установленных в них адресов (см.: таблицу 3). Следует сохранить последовательность назначения адресов модулей,

чтобы избежать пробелов в адресном пространстве, так как достаточен один модуль с адресом из группы восьми адресов, чтобы забронировать 1 адрес и 8 зон.

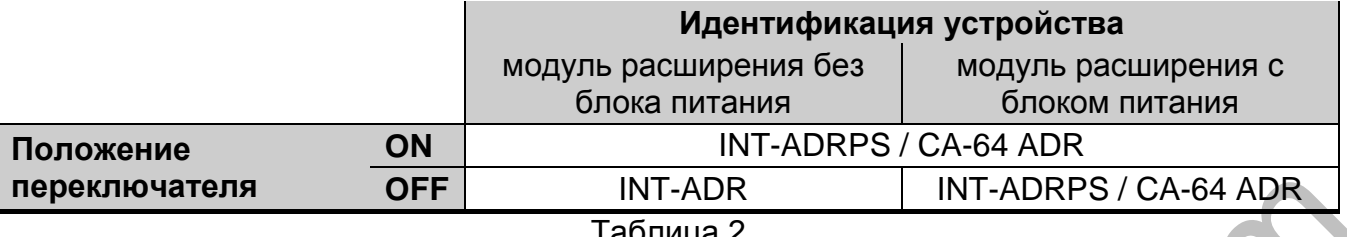

#### аолица *z*

#### *Примечания:*

- *Модуль расширения идентифицируется приборами INTEGRA / INTEGRA Plus с микропрограммой 1.12 или более поздней как INT-ADR / INT-ADRPS.*
- *Переключатель 10 следует установить в положение ON, если модуль расширения подключен к прибору:*
	- − *CA-64;*
	- − *INTEGRA / INTEGRA Plus с версией микропрограммы более ранней, чем 1.12, если к разъему на печатной плате не подключен специально предназначенный для этой цели блок питания.*

*Если переключатель будет установлен в положение OFF, то прибор не будет идентифицировать модуль расширения.*

- *Если к разъему на плате не подключен блок питания, специально предназначенный для работы с модулем, а модуль расширения был идентифицирован как INT-ADRPS / CA-64 ADR, то неисправности, касающиеся блока питания, не будут передаваться.*
- *Следует оставить для модуля расширения соответствующее количество свободных адресов.*

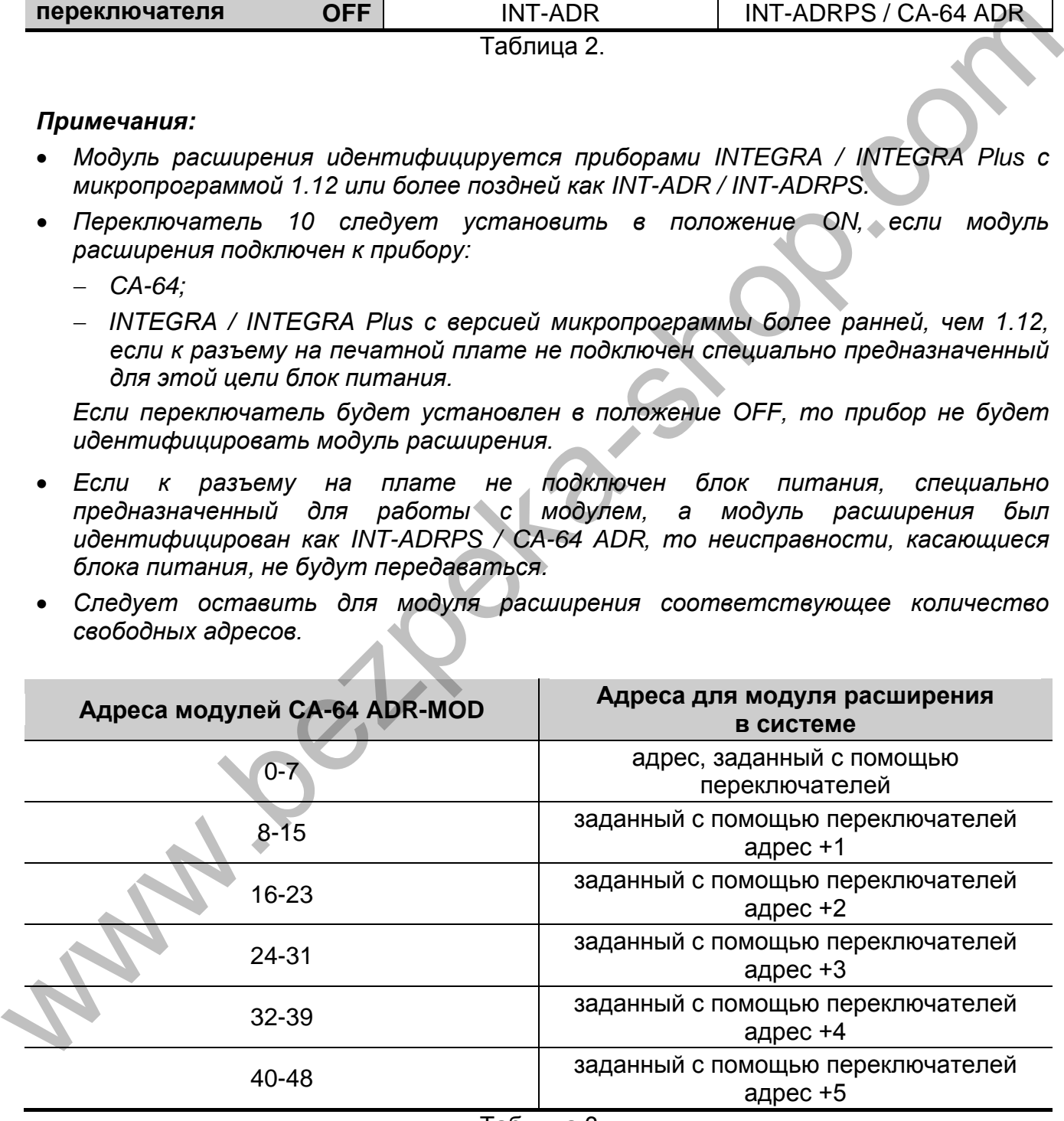

Таблица 3.

На рисунке 2 представлены примерные установки DIP-переключателей.

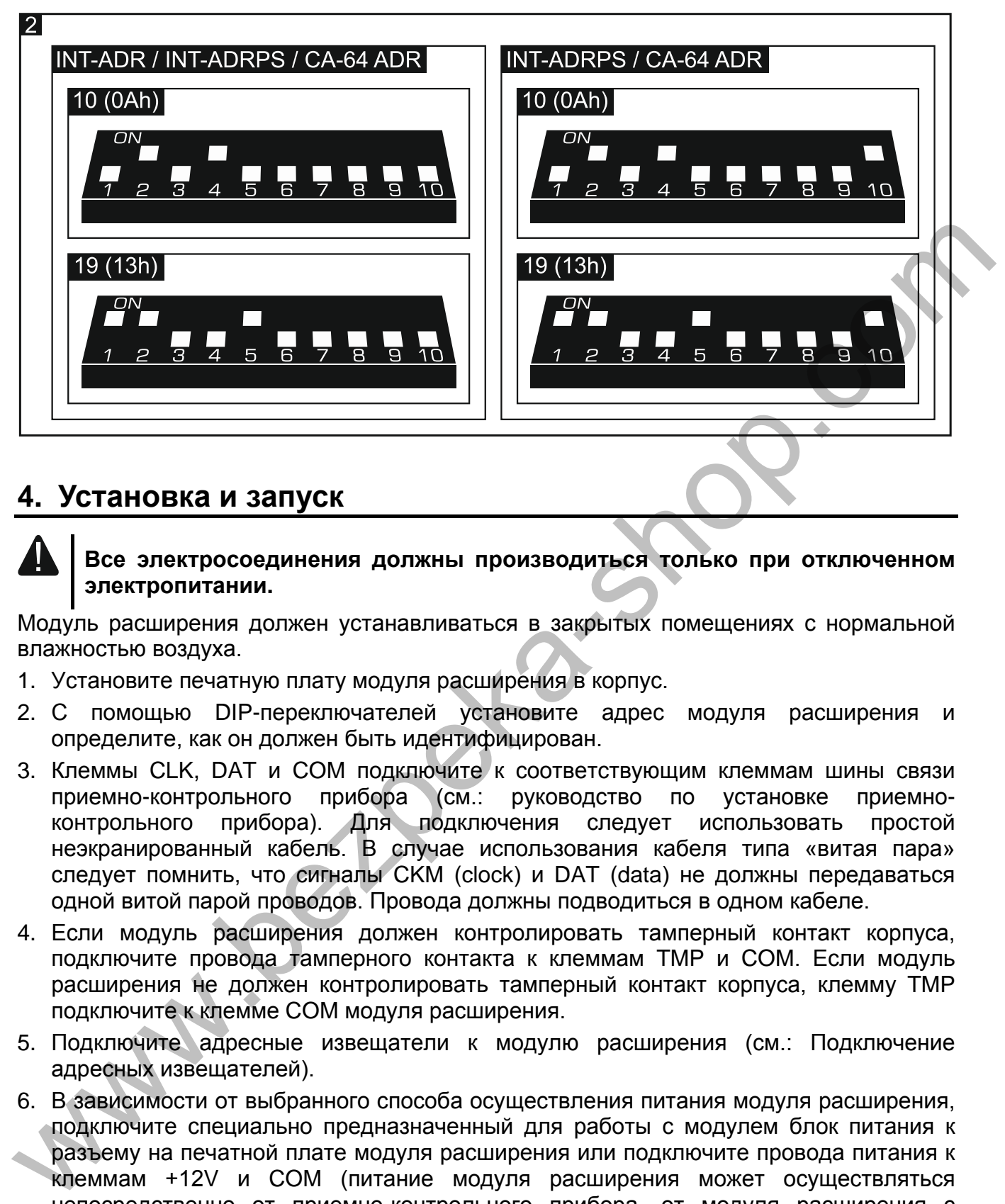

# **4. Установка и запуск**

#### **Все электросоединения должны производиться только при отключенном электропитании.**

Модуль расширения должен устанавливаться в закрытых помещениях с нормальной влажностью воздуха.

- 1. Установите печатную плату модуля расширения в корпус.
- 2. С помощью DIP-переключателей установите адрес модуля расширения и определите, как он должен быть идентифицирован.
- 3. Клеммы CLK, DAT и COM подключите к соответствующим клеммам шины связи приемно-контрольного прибора (см.: руководство по установке приемноконтрольного прибора). Для подключения следует использовать простой неэкранированный кабель. В случае использования кабеля типа «витая пара» следует помнить, что сигналы CKM (clock) и DAT (data) не должны передаваться одной витой парой проводов. Провода должны подводиться в одном кабеле.
- 4. Если модуль расширения должен контролировать тамперный контакт корпуса, подключите провода тамперного контакта к клеммам TMP и COM. Если модуль расширения не должен контролировать тамперный контакт корпуса, клемму TMP подключите к клемме COM модуля расширения.
- 5. Подключите адресные извещатели к модулю расширения (см.: Подключение адресных извещателей).
- 6. В зависимости от выбранного способа осуществления питания модуля расширения, подключите специально предназначенный для работы с модулем блок питания к разъему на печатной плате модуля расширения или подключите провода питания к клеммам +12V и COM (питание модуля расширения может осуществляться непосредственно от приемно-контрольного прибора, от модуля расширения с блоком питания или от блока питания).

#### **Питание модуля расширения не может осуществляться одновременного от обоих источников.**

- 7. Включите питание системы охранной сигнализации.
- 8. Запустите в приборе функцию идентификации устройств. По проведении идентификации модуля расширения адресным зонам назначаются

соответствующие номера в системе охранной сигнализации (см.: Назначение номеров адресным зонам). Прибор контролирует присутствие идентифицированных модулей. Отключение устройства от шины связи, изменение положения DIPпереключателей или замена идентичным модулем с одинаковой установкой DIPпереключателей вызовут тамперную тревогу.

*Примечание: Состояние адресных зон считывается модулем расширения каждые 200 мс. При настройке чувствительности зоны нельзя вводить значения меньше, чем 200 мс.*

#### **5. Подключение адресных извещателей**

Адресный извещатель – это извещатель с установленным модулем CA-64 ADR-MOD. Размеры модуля позволяют установить его внутри корпуса извещателя.

Максимальное расстояние адресного извещателя от модуля расширения составляет 1000 м. Таблица 4 представляет требования, касающиеся проводов массы (0 В) в случае использования проводов с диаметром 0,5 мм.

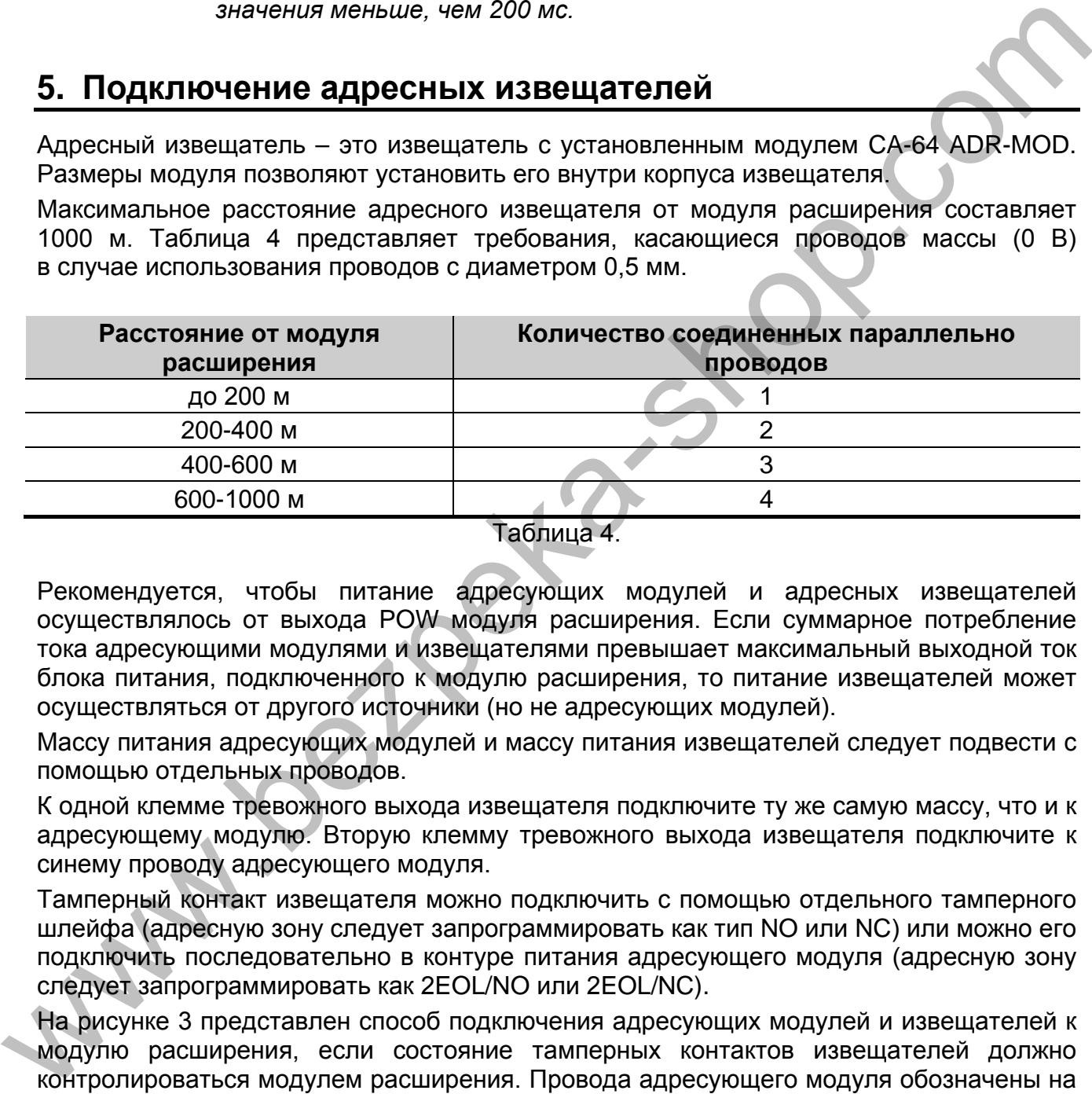

Рекомендуется, чтобы питание адресующих модулей и адресных извещателей осуществлялось от выхода POW модуля расширения. Если суммарное потребление тока адресующими модулями и извещателями превышает максимальный выходной ток блока питания, подключенного к модулю расширения, то питание извещателей может осуществляться от другого источники (но не адресующих модулей).

Массу питания адресующих модулей и массу питания извещателей следует подвести с помощью отдельных проводов.

К одной клемме тревожного выхода извещателя подключите ту же самую массу, что и к адресующему модулю. Вторую клемму тревожного выхода извещателя подключите к синему проводу адресующего модуля.

Тамперный контакт извещателя можно подключить с помощью отдельного тамперного шлейфа (адресную зону следует запрограммировать как тип NO или NC) или можно его подключить последовательно в контуре питания адресующего модуля (адресную зону следует запрограммировать как 2EOL/NO или 2EOL/NC).

На рисунке 3 представлен способ подключения адресующих модулей и извещателей к модулю расширения, если состояние тамперных контактов извещателей должно контролироваться модулем расширения. Провода адресующего модуля обозначены на рисунке следующим образом:

W – белый провод (масса 0 В),

- B черный провод (вход данных),
- A синий провод (вход, контролирующий состояние извещателя),
- R красный провод (вход питания).

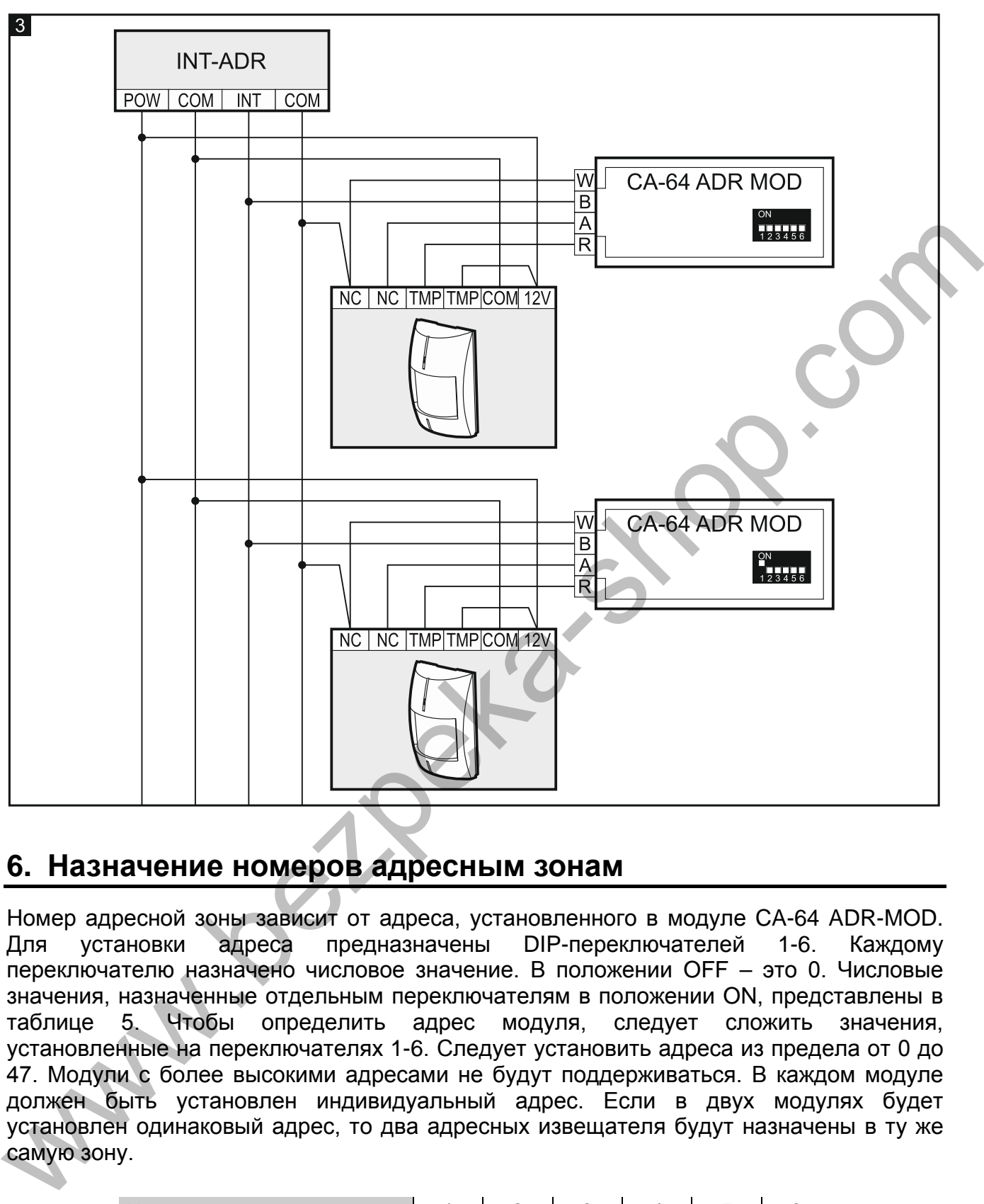

# **6. Назначение номеров адресным зонам**

Номер адресной зоны зависит от адреса, установленного в модуле CA-64 ADR-MOD. Для установки адреса предназначены DIP-переключателей 1-6. Каждому переключателю назначено числовое значение. В положении OFF – это 0. Числовые значения, назначенные отдельным переключателям в положении ON, представлены в таблице 5. Чтобы определить адрес модуля, следует сложить значения, установленные на переключателях 1-6. Следует установить адреса из предела от 0 до 47. Модули с более высокими адресами не будут поддерживаться. В каждом модуле должен быть установлен индивидуальный адрес. Если в двух модулях будет установлен одинаковый адрес, то два адресных извещателя будут назначены в ту же самую зону.

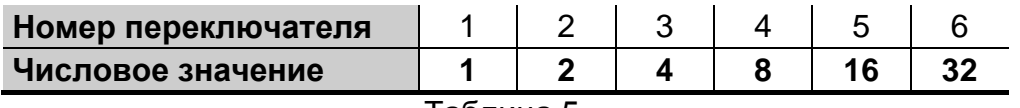

#### Таблица 5.

#### *Примечания:*

• *Прибор INTEGRA 24 можно расширить максимально на 16 адресных зон (следует задавать адреса из предела 0-15).*

• *Прибор INTEGRA 32 можно расширить максимально на 24 адресные зоны (следует задавать адреса из предела 0-23).*

На Рисунке 4 представлены примерные установки адресов в модулях CA-64 ADR-MOD.

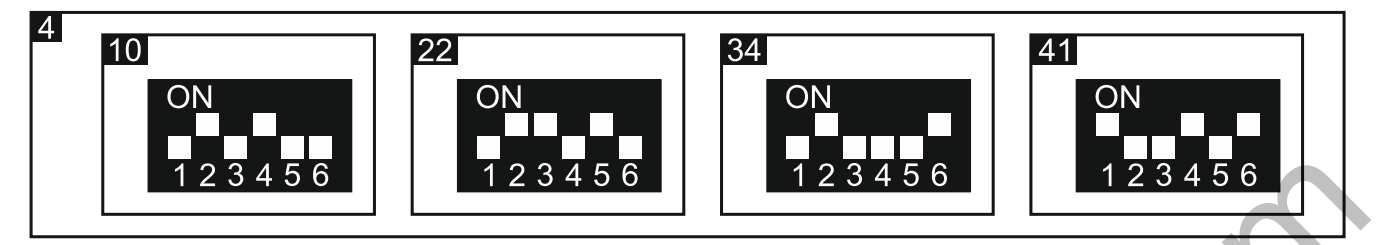

#### **Совместная работа с приемно-контрольным прибором CA-64**

Номер, который будет назначен адресной зоне в системе, можно определить, сложив адрес, установленный в модуле CA-64 ADR-MOD, и число 17.

#### **Совместная работа с приемно-контрольным прибором INTEGRA / INTEGRA Plus**

Приборы серии INTEGRA отличаются количеством зон на главной плате. К прибору INTEGRA / INTEGRA Plus кроме модуля расширения INT-ADR могут быть подключены и другие модули для увеличения количества зон. Зоны в модулях расширения с низшими адресами получают низшие номера, чем зоны в модулях расширения с более высокими адресами. Перечисленные факторы сказываются на нумерации адресных зон. Например, если к прибору INTEGRA128 (16 зон) подключено два модуля расширения зон INT-E (2 x 8 зон) с более низкими адресами, чем адрес, установленный в модуле расширения INT-ADR, то адресные зоны получат номера от 33 и выше.

## **7. Обновление микропрограммы модуля расширения**

Подключите модуль расширения через шину RS-485 к конвертеру ACCO-USB, а конвертер к компьютеру (см.: руководство на конвертер ACCO-USB). На сайте www.satel.eu размещена программа, предназначенная для обновления микропрограммы модулей расширения, и подробное описание процесса обновления.

# **8. Технические данные**

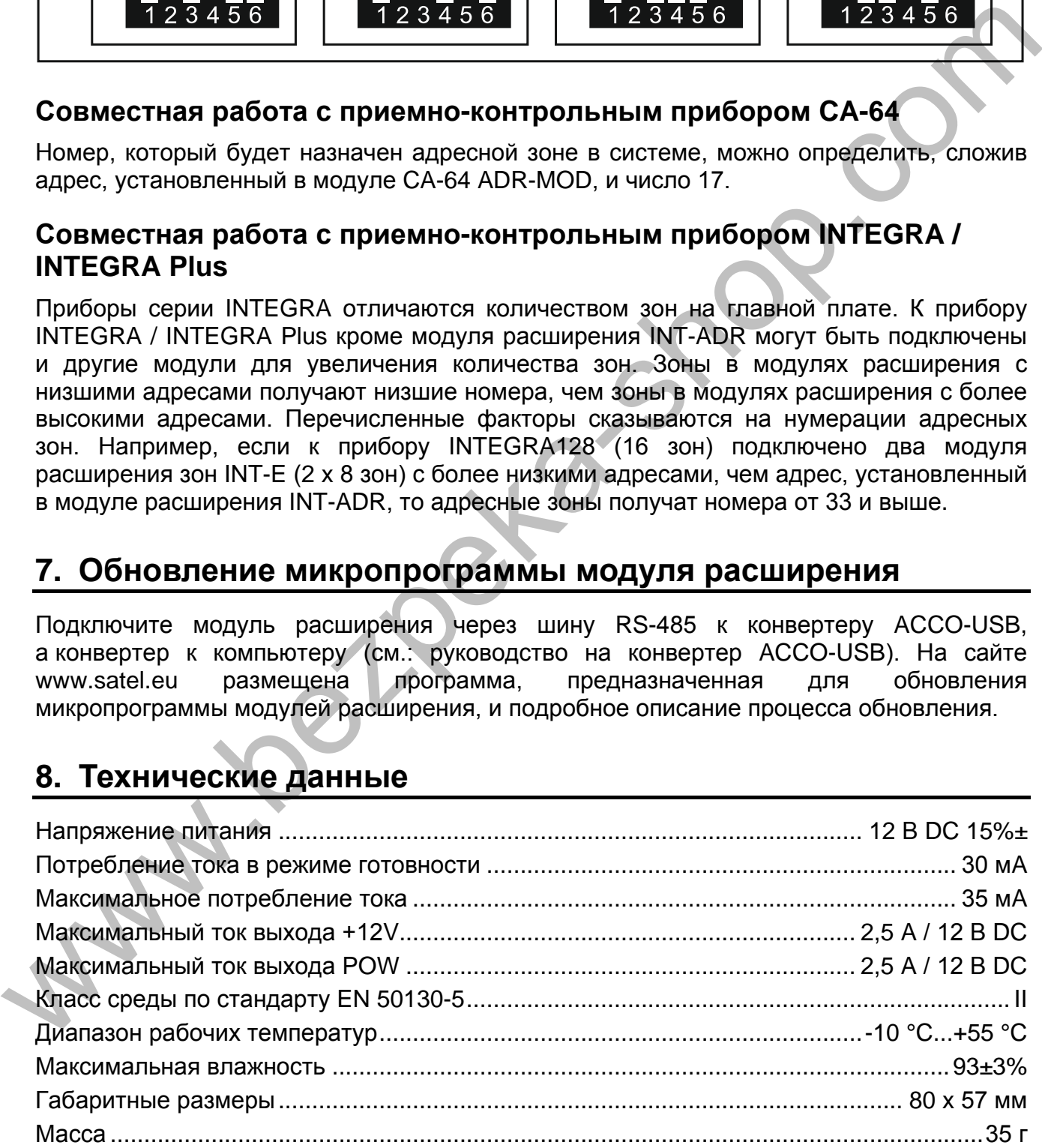